# **CS 91R: The Computational Image Assignment 1: Dithering**

#### **DUE February 5th at 11:59 PM**

In this lab, we will learn how to capture images from the webcam, work with various [color spaces,](http://www.easyrgb.com/en/math.php) and perform thresholding and dithering of images.

#### **I'll show live demos of each component at the start of lab (so be on time!).**

Our first task is to create a simple [half-tone filter](https://en.wikipedia.org/wiki/Halftone) for our webcam. Study the following two sketches (the [reference page](https://p5js.org/reference/) is worthy of book-marking):

- 1. [Video Pixels](https://p5js.org/examples/dom-video-pixels.html)
- 2. [createCapture](https://p5js.org/reference/#/p5/createCapture)

Create a sketch that performs the half-tone effect on a live webcam image. You can call capture.size(width, height) to make sure the sketch canvas and webcam are the same size. Experiment with other shapes than circles, for example, rectangles. For the rest of this lab, we won't rely on processing drawing primitives, but instead manipulate images pixel by pixel.

**NOTE**: A common mistake is mismatching the size of the canvas and webcam images. Moreover, make sure you aren't using [pixels](https://p5js.org/reference/#/p5/pixels) when you mean capture.pixels; the canvas itself has an array of pixels, in addition to individual images.

### **1 RGB->Gray**

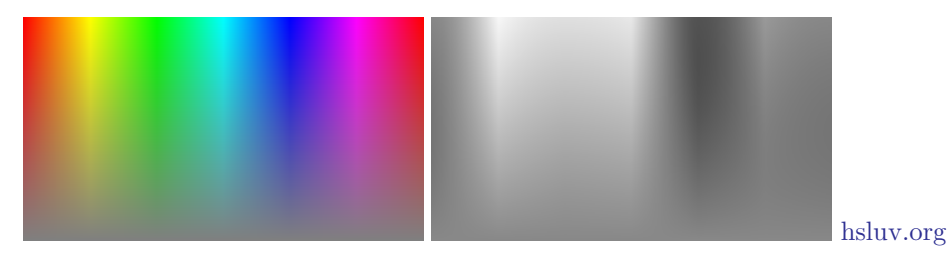

The next step will be to convert our color images to gray scale. Although we can use Processing's [filter](https://p5js.org/reference/#/p5/filter) function, **we will not be using that in this lab (or hardly ever)**. Instead you will convert each pixel from RGB to gray scale. In other words, we will go from a color space with 256 x 256 x 256 unique colors to one with simply 256 separate gray-scale levels.

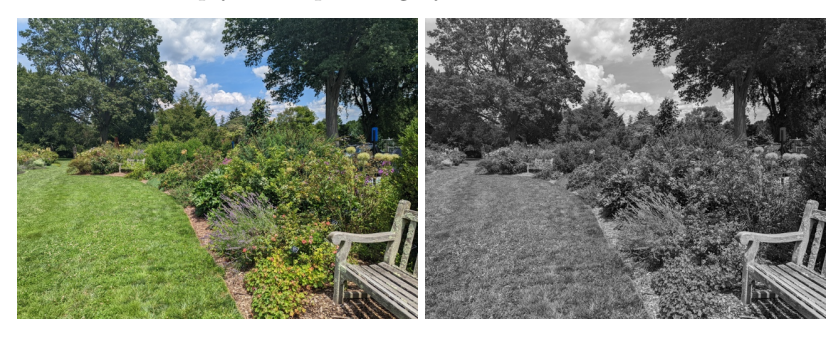

There are a variety of ways to convert from RGB to gray scale, and we'll talk about many during class, but for this assignment, compare two approaches:

1. Average: just find the mean of the red, green and blue channels.

```
function rgb2avg(r, g, b){
  return (r + g + b) / 3;
}
```
2. Weighted Average: the average of the three channels, but count green more heavily.

 $gray = 0.3 \cdot red + 0.59 \cdot green + 0.11 \cdot blue$ 

# **2 Thresholding: Gray->Binary**

The next step is to further quantize the image from 256 possible gray values down to just 2 binary colors: black  $(0,0,0)$  & white (255, 255, 255). Use an arbitrary threshold (e.g., 127) for now, we'll cover a better way to do this in a few weeks.

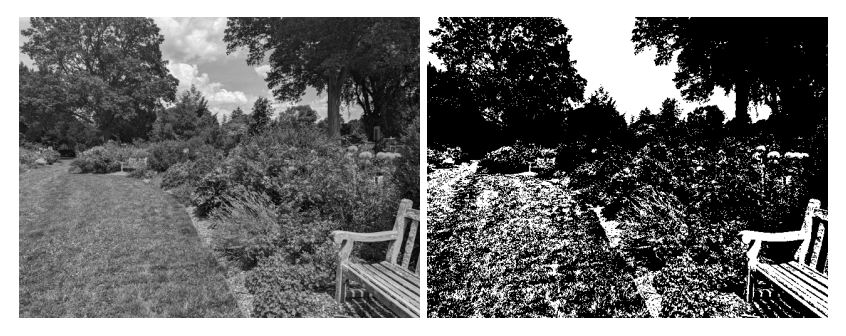

# **3 Dithering: Gray->Binary**

Our final step turns our images into black and white in a more sophisticated manner using [Floyd-Steinberg](https://en.wikipedia.org/wiki/Floyd%E2%80%93Steinberg_dithering) [dithering.](https://en.wikipedia.org/wiki/Floyd%E2%80%93Steinberg_dithering)

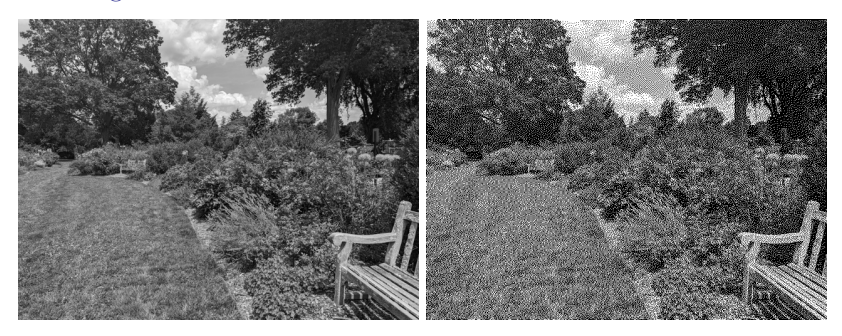

# **4 Challenge Problems**

- 1. Convert to gray scale taking into account [gamma compression and luminance.](https://en.wikipedia.org/wiki/Grayscale#Colorimetric_(perceptual_luminance-preserving)_conversion_to_grayscale)
- 2. Perform the dithering on the full RGB image rather than only the gray-scale version.

### <span id="page-2-0"></span>**5 Learning Objectives**

- learn how to grab images from the webcam
- process pixels with p5.js
- understand different [color spaces](https://p5js.org/learn/color.html)
- threshold images
- implement dithering

### **6 Deliverables**

- 1. Commit the javascript sketch.js to the repo. Your sketch should use [key](https://p5js.org/reference/#/p5/key) to toggle between the different ways of viewing your webcam image. I suggest writing your different filters as separate functions that take a [p5.Image](https://p5js.org/reference/#/p5.Image) and return another.
	- 'h' half-tone
	- $\degree$ g' gray scale (rgb average)
	- $w'$  gray scale (weighted average)
	- $\bullet\,$ 't' threshold
	- $\bullet$  'd' dither
- 2. Write a small reflection (as a markdown document named reflection.md) about what you were able to accomplish in this lab. Don't forget the collaboration statement!